**UNIX**

# **Release Notes**

**Rational Suite DevelopmentStudio**

**VERSION: 2001A.04.00** 

**PART NUMBER: 800-024989-000**

support@rational.com http://www.rational.com

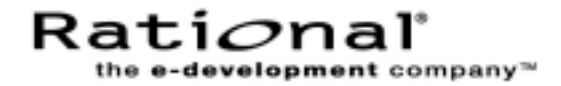

#### **IMPORTANT NOTICE**

#### **COPYRIGHT**

Copyright ©1998-2001, Rational Software Corporation. All rights reserved. Portions Copyright ©2000-2001, Compaq Computer Corporation. All rights reserved. Portions Copyright ©1992-2001, Summit Software, Inc. All rights reserved. Part Number: 800-024989-000 Version Number: 2001A.04.00 **PERMITTED USAGE**

THIS DOCUMENT CONTAINS PROPRIETARY INFORMATION WHICH IS THE PROPERTY OF RATIONAL SOFTWARE CORPORATION ("RATIONAL") AND IS FURNISHED FOR THE SOLE PURPOSE OF THE OPERATION AND THE MAINTENANCE OF PRODUCTS OF RATIONAL. NO PART OF THIS PUBLICATION IS TO BE USED FOR ANY OTHER PURPOSE, AND IS NOT TO BE REPRODUCED, COPIED, ADAPTED, DISCLOSED, DISTRIBUTED, TRANSMITTED, STORED IN A RETRIEVAL SYSTEM OR TRANSLATED INTO ANY HUMAN OR COMPUTER LANGUAGE, IN ANY FORM, BY ANY MEANS, IN WHOLE OR IN PART, WITHOUT THE PRIOR EXPRESS WRITTEN CONSENT OF RATIONAL.

#### **TRADEMARKS**

Rational, Rational Software Corporation, Rational the e-development company, ClearCase, ClearCase Attache, ClearCase MultiSite, ClearDDTS, ClearQuest, ClearQuest MultiSite, DDTS, Object Testing, Object-Oriented Recording, ObjecTime & Design, PerformanceStudio, PureCoverage, PureDDTS, PureLink, Purify, Purify'd, Quantify, Rational, Rational Apex, Rational CRC, Rational Rose, Rational Suite, Requisite, RequisitePro, RUP, SoDA, e-Development Accelerators, ObjecTime, Rational Unified Process, among others, are either trademarks or registered trademarks of Rational Software Corporation in the United States and/or in other countries. All other names are used for identification purposes only, and are trademarks or registered trademarks of their respective companies.

Microsoft, the Microsoft logo, Active Accessibility, Active Client, Microsoft Agent logo, the Microsoft Internet Explorer logo, the Microsoft Office Compatible logo, Microsoft Press, the Microsoft Press logo, Microsoft QuickBasic, MS-DOS, MSDN, NetMeeting, the Office logo, SourceSafe, Virtual Basic, the Virtual Basic logo, Visual C++, Visual C#, Visual FoxPro, Visual InterDev, Visual J++, Visual SourceSafe, Studio, Win32, Win32s, Win64, Windows, the Windows logo, Windows NT, the Windows Start logo, and XENIX, among others, are either trademarks or registered trademarks of Microsoft Corporation in the United States and/or in other countries.

Sun, Sun Microsystems, the Sun Logo, Ultra, AnswerBook 2, medialib, OpenBoot, Solaris, Java, Java 3D, SunForum, SunVTS, SunFDDI, StarOffice, and SunPCi, among others, are trademarks or registered trademarks of Sun Microsystems, Inc. in the U.S. and other countries.

FLEXlm and GLOBEtrotter are trademarks or registered trademarks of GLOBEtrotter Software, Inc. Licensee shall not incorporate any GLOBEtrotter software (FLEXlm libraries and utilities) into any product or application the primary purpose of which is software license management.

#### **PATENT**

Portions covered by U.S. Patent Nos.5,193,180 and 5,335,334 and 5,535,329 and 5,835,701 and 5,574,898 and 5,649,200 and 5,675,802.

U.S. Patents Pending.

International Patents Pending.

Purify is licensed under Sun Microsystems, Inc., U.S. Patent No. 5,404,499.

#### **GOVERNMENT RIGHTS LEGEND**

Use, duplication, or disclosure by the U.S. Government is subject to restrictions set forth in the applicable Rational Software Corporation license agreement and as provided in DFARS 277.7202-1(a) and 277.7202-3(a) (1995), DFARS 252.227-7013(c)(1)(ii) (Oct. 1988), FAR 12.212(a) (1995), FAR 52.227-19, or FAR 227-14, as applicable.

#### **WARRANTY DISCLAIMER**

This document and its associated software may be used as stated in the underlying license agreement. Rational Software Corporation expressly disclaims all other warranties, express or implied, with respect to the media and software product and its documentation, including without limitation, the warranties of merchantability or fitness for a particular purpose or arising from a course of dealing, usage, or trade practice.

# **Release Notes Contents**

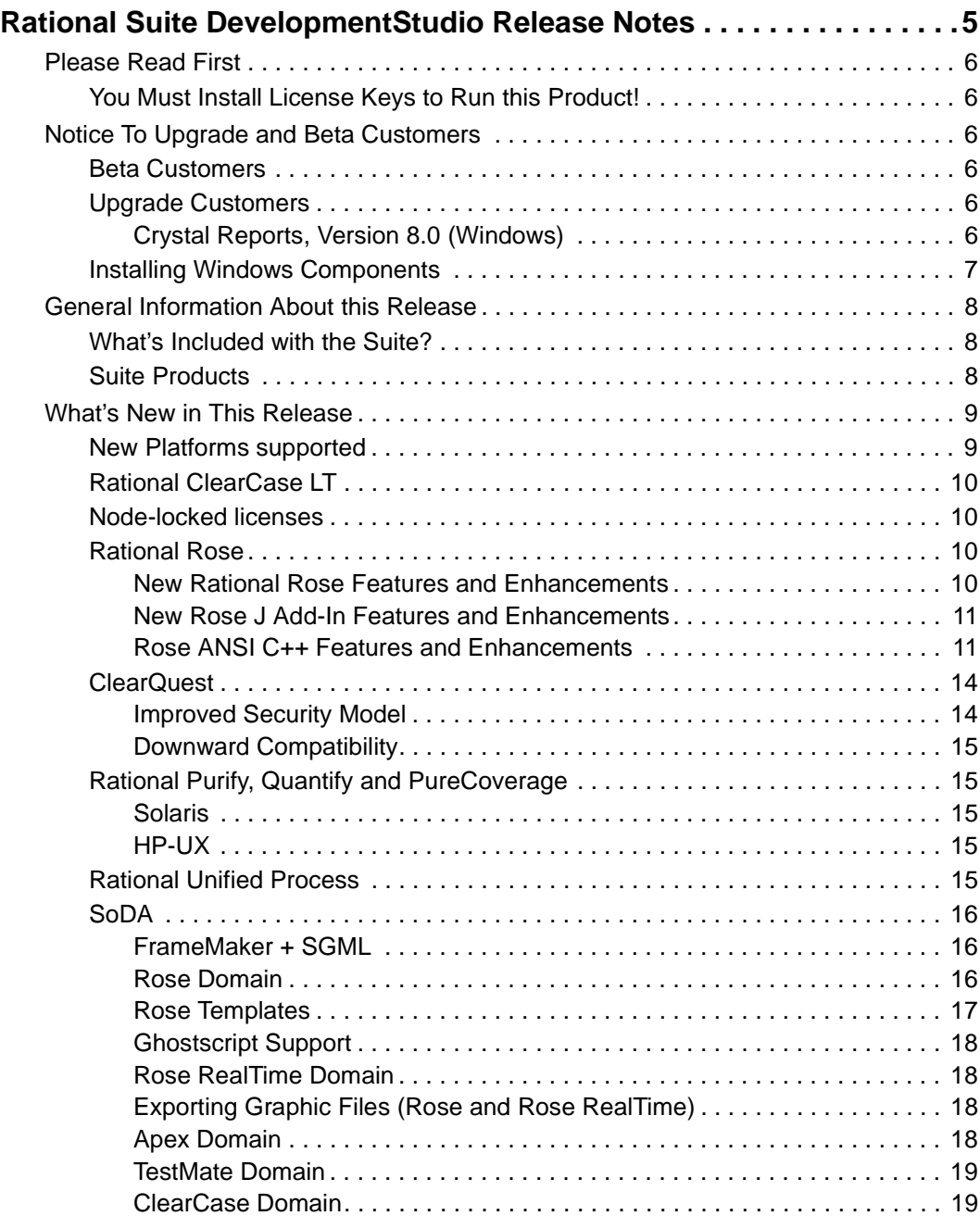

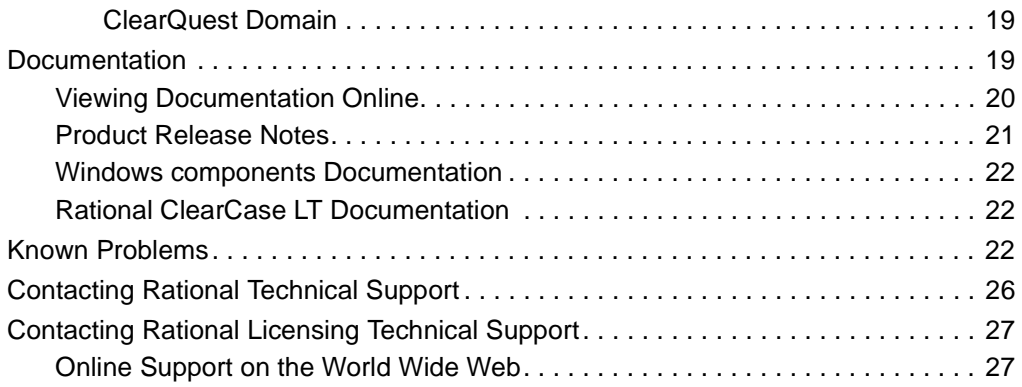

# <span id="page-4-0"></span>**Rational Suite DevelopmentStudio Release Notes**

These release notes provide information on the following topics:

- *[Notice To Upgrade and Beta Customers](#page-5-2)* on page 6
- *[General Information About this Release](#page-7-0)* on page 8
- *[What's New in This Release](#page-8-0)* on page 9
- *[Documentation](#page-18-3)* on page 19
- *[Known Problems](#page-21-2)* on page 22
- *[Contacting Rational Technical Support](#page-25-0)* on page 26
- *[Contacting Rational Licensing Technical Support](#page-26-0)* on page 27

**Note:** In some cases, you may note discrepancies between the printed documentation and the online documentation. In these cases, the online documentation is the most up-to-date and should be followed.

If you encounter any problems while installing or running Rational Suite DevelopmentStudio, check here first to see if you encountered a known problem. Also, refer to the product-specific Release Notes. For a list a product-specific Release Notes, see *[Product Release Notes](#page-20-0)* on page 21.

If you find a problem that is not documented, contact Rational Technical Support so that we can investigate it, provide you with a workaround, and track the problem for future action. For more information, see *[Contacting Rational Technical Support](#page-25-0)* on [page 26.](#page-25-0)

See the Rational Suite Web site for the latest Release Notes, patches, and additional information: www.rational.com/products/rs

## <span id="page-5-1"></span><span id="page-5-0"></span>**You Must Install License Keys to Run this Product!**

With your software media kit, you received an envelope containing your Startup License Key Certificates for this product. You need these keys to run your software. The startup license keys will expire a few weeks after shipment. Be sure to request your permanent license keys as soon as they are available. The availability date for your permanent keys is indicated in the top section of your Startup License Key Certificate.

Please check the *Installing Rational Suite DevelopmentStudio* manual for detailed instructions on how to install your startup license keys and how to request your permanent license keys.

Version 2001A.04.00 software will run with version 2000.02.10 license keys. If you are an existing customer and are using version 2000.02.10 of Rational Suite DevelopmentStudio, you do not need to obtain new license keys to run version 2001A.04.00 of the same product.

If you are an existing customer and are using a version of Rational Suite DevelopmentStudio prior to version 2000.02.10, you need to return your old license keys and request new ones. For more information, see "Requesting License Keys" in the *Installing Rational Suite DevelopmentStudio* manual.

# <span id="page-5-2"></span>**Notice To Upgrade and Beta Customers**

## <span id="page-5-3"></span>**Beta Customers**

You must uninstall the beta version of Rational Suite DevelopmentStudio, Version 2001A.04.00 *before* installing the final release of this product.

## <span id="page-5-4"></span>**Upgrade Customers**

## <span id="page-5-5"></span>**Crystal Reports, Version 8.0 (Windows)**

Upgrade customers who wish to continue to use Rational ClearQuest on Windows can order the Crystal Reports Pro Edition, Version 8.0 CD from the following web site: http://www.rational.com/support/downloadcenter/upgrades/clearquest.jsp

## <span id="page-6-0"></span>**Installing Windows Components**

If you plan to install the Windows components of Rational Suite DevelopmentStudio, you will need the *Rational Solutions for Windows* CD to install the latest versions of the Windows software and the *Rational Solutions for Windows Online Documentation* CD to obtain the latest copies of *Installing Rational ClearQuest* and *Installing Rational Requisite Pro*.

**Important:** Back up any user files *before* starting this procedure. Backing up your data prior to installing any new software should be a regular practice.

You also need to uninstall any previous versions of Rational Suite DevelopmentStudio from the target system.

To uninstall a Rational product, click **Settings > Control Panel**. Double-click **Add/Remove Programs**. Click the Rational product you want to remove and click **Add/Remove**. Do *not* attempt to remove a product by just deleting program directories - there are many registry entries that need to be modified as well.

**Note:** If you have uninstalled a Rational Suite product and plan to reinstall the product or install a new version, we recommend that you reboot your system after you have removed the software, *before* proceeding with the installation.

The Rational Software setup program may install Microsoft Shared components into the Windows 9x System, and Windows NT System32 directories. These Microsoft components are not removed when you uninstall Rational Suite. Other programs may use these files; therefore, following Microsoft guidelines, we do not remove them from your system.

In addition, a minimal number of files will remain under the folder <drive>:\Program Files\Rational\. This is because our uninstall deliberately does not delete files that you have created while using the products. You may manually delete these files if you wish to remove them from your system. Do *not* delete the entire \Program Files\Rational folder itself unless you are certain that you have uninstalled all products installed from the *Rational Solutions for Windows* CD (or other Rational product CDs).

<span id="page-7-0"></span>This section covers general information about this release.

## <span id="page-7-1"></span>**What's Included with the Suite?**

In addition to this document, the Rational Suite DevelopmentStudio media kit contains the following items:

- *Rational Suite DevelopmentStudio* CD Solaris and HP-UX variants
- *Rational ClearCase LT* CD
- *Rational Solutions for Windows* CDs (Quantity:2)
- *Rational Solutions for Windows Online Documentation* CD
- Two envelopes containing Startup License Key Certificates
- *Installing Rational Suite DevelopmentStudio* manual
- *Installing Rational ClearQuest* manual
- *Installing Rational RequisitePro* manual
- *ClearCase LT Installation Notes*
- Book: *Rational Unified Process*
- Rational Unified Process Poster

## <span id="page-7-2"></span>**Suite Products**

The following products are included in Rational Suite DevelopmentStudio:

- UNIX components
	- ❑ Rational ClearQuest
	- ❑ Rational PureCoverage
	- ❑ Rational Purify
	- ❑ Rational Quantify
	- ❑ Rational Rose
	- ❑ Rational SoDA (for FrameMaker)
	- ❑ Rational Unified Process
	- ❑ Rational ClearCase LT
- Windows components
	- ❑ Rational RequisitePro
	- ❑ Rational RequisiteWeb\*
	- ❑ Rational ClearQuestWeb

\* This product is installed and run on a Windows server. RequisiteWeb provides a web interface that allows UNIX users to access Rational RequisitePro on Windows through their web browser.

**Note:** This version of Rational Suite DevelopmentStudio includes a new version of the licensing server software (FLEXlm 7.0f). It is highly recommended that you take advantage of the new features provided in this release to help optimize your license server's performance.

Previous versions of Rational Suite DevelopmentStudio included the Windows version of ClearQuest Web. Rational Suite DevelopmentStudio includes Rational ClearQuest for UNIX. Note that for those customers who wish to use the Windows version of ClearQuest, it can still be installed from the *Rational Solutions for Windows* CD. The license provided for Rational Suite DevelopmentStudio (Windows components) will also work for the Windows version of ClearQuest.

See the *"Installing Rational Suite DevelopmentStudio*" manual for more details about supported configurations.

## <span id="page-8-0"></span>**What's New in This Release**

### <span id="page-8-1"></span>**New Platforms supported**

The following platforms are supported in Rational Suite DevelopmentStudio, version 2001A.04.00:

- Solaris 2.5.1, 2.6, 2.7 (Solaris 7), and 2.8 (Solaris 8)
- HP-UX 10.20, 11.00, and 11.11

**Note:** Rational Unified Process is not supported on HP-UX 10.20. Supported HP-UX platforms for this product include HP-UX 11.00 and 11.11.

## <span id="page-9-0"></span>**Rational ClearCase LT**

Rational ClearCase LT is included with this release of Rational Suite DevelopmentStudio on a separate CD as an optional product for you to install. Your Suite license key can be used to install ClearCase LT.

Rational ClearCase LT provides software configuration management and a built-in process to track changes to all software project assets, including requirements, visual models, and code. Rational ClearCase LT supports Unified Change Management, Rational's best practices process for managing change and controlling workflow.

To install this product, see the *Rational ClearCase LT Installation Notes* and *Release Notes*.

## <span id="page-9-1"></span>**Node-locked licenses**

In previous releases of Rational Suite DevelopmentStudio, permanent or TLA node-locked licenses started a license server process. In this release, the license server process is not required because these types of licenses are uncounted.

## <span id="page-9-2"></span>**Rational Rose**

## <span id="page-9-3"></span>**New Rational Rose Features and Enhancements**

This release of Rational Rose includes these new features and enhancements:

- **Construction indicators on sequence diagrams** You can drag an object vertically on a diagram to indicate when it was constructed. Once you place the object, you can add a message from the calling object to the new object.
- **Destruction indicators on sequence diagrams** A new toolbar icon enables you to add a destruction marker to an object. When you add a destruction marker, a return message to the calling object is created and the object's lifeline and focus of control are ended.
- **Support for additional return messages on sequence diagrams** These include procedure call or other nested flow of control, flat flow of control, asynchronous flow of control, and return from a procedure call.
- **Docking for the Log Window** You can now dock and undock (float) the Log window.When docked, the log window is positioned along the border of the application window. If docking is not enabled or if you drag the window outside of the application frame, the window is floating. Use the shortcut menu (right mouse click) to enable/disable docking. To show or hide the Log window, on the **View** menu, click **Log** to toggle the display.

## <span id="page-10-0"></span>**New Rose J Add-In Features and Enhancements**

The Rose J add-in supports true round-trip engineering and provides support for large frameworks. This release of the Rose J add-in provides the following new capabilities:

- Enhanced comment support
- Javadoc is fully supported; controlling Javadoc tags is easier and more complete, and includes simplified controls for user-defined tags.
- Default return line generation
- Classpath definition is simplified and includes autosearch capabilities
- Integrations with Forte for Java (Solaris) and JBuilder (Solaris)
- For J2EE:
	- ❑ Greatly simplified EJB and Servlet capabilities
	- ❑ EJB 2.0 support including message-driven beans
	- ❑ EJB method helpers

## <span id="page-10-1"></span>**Rose ANSI C++ Features and Enhancements**

Rose ANSI  $C_{++}$  is the new Rational Rose language add-in in support of the  $C_{++}$ programming language.

Because of its many benefits, users are encouraged to convert their models from Rose  $C_{++}$  to Rose ANSI  $C_{++}$ . Rose ANSI  $C_{++}$  is designed to be powerful enough to handle large projects, with particular emphasis on scalability and completeness of language support. The user interface has been completely overhauled to make it easy to understand and use.

A model converter is included as an add-in, and the ANSI C++ online help provides instructions for this easy conversion.

Rose ANSI C++ provides:

- **•** Design, modeling and visualization of all  $C++$  constructs including classes, templates, namespaces, inheritance and class members functions
- **•** Support for the  $C_{++}$  language, without being restricted to a single vendor's  $C_{++}$ compiler
- Support for large frameworks
- **•** Automatic generation and reverse engineering of  $C_{++}$  source code
- User-controlled code generation using patterns of default constructors, destructors and class members. One-step reverse engineering from Rose, without a separate import step.
- Style sheet mechanism to allow custom formatting of generated code.
- Simplified, yet complete round-trip engineering support, which synchronizes models and generated C++ code across multiple iterations. After assigning files or classes to a project, you can forward or reverse engineer the entire project using a single context menu command.
- Update-in-place mechanism to determine the differences between model and code and make only those changes required to maintain consistency between the two.

#### **Batch File Load**

■ This release adds a Batch Load feature to the **Files** page of the ANSI C++ **Component Specification** dialog. The purpose of this feature is to allow you to specify a file containing an arbitrary list of files to be added to the component. The **Add Files** button, by contrast, brings up a standard file selection dialog, and requires you to add files individually, or by selecting multiple files within the same directory with the mouse. **Add Files** does not support adding files from multiple directories or sub-directories.

#### **Progress Bar/Cancel**

■ A progress bar is now created when performing forward and reverse engineering. This progress bar gives an approximate indication of the amount of processing remaining. The **Cancel** button is displayed along with the progress bar and allows you to stop the code generation or reverse engineering operation. The **Cancel** action terminates any reverse engineering or code generation operation, which is in progress; it will not undo operations that have already completed.

#### **Macros**

■ The Macros dialog allows you to predefine macros, which will be expanded when the code is reverse engineered. Macros are entered in table format on the last page of the ANSI C++ Component Specification dialog. Each ANSI C++ component has its own list of macros and associated values. You can define an arbitrary number of macros.

- There are three ways of filling the table with macros and their values:
	- ❑ Enter the macros in the table manually. Use the Enter key to move to the next row, and the Tab key to move to the next column. You may also use the keyboard arrows to navigate the table. When the last row of the table is filled in, a new row is automatically created.
	- ❑ Press the **Open File** button and selecting a single file. Any #define preprocessor directives found in the file will be parsed, and the macros will be added to the table.
	- ❑ Press the **Auto Load** button. This will parse all the files currently assigned to the component, find all the #define directives, and add those macros to the table.
- You can save the macros currently listed in the table to a file by pressing the **Save As** button. Using **Save As** and **Open File** is the best way to copy macros from one component to another.
- When source files are parsed, their text is partially preprocessed, causing the macros defined in that particular component (and only those macros) to be expanded. The model that results from reverse engineering that component will correspond to the text of the expanded macros. While parsing, the add-in will not recognize #defines in the code; all macros must be explicitly defined in the component. When generating code, the add-in will generally not attempt to change code that was the result of a macro expansion.

#### **AutoSync**

• While in AutoSync mode, changes to ANSI  $C_{++}$  classes are automatically propagated between the model and the code. Changes in the model will be forward engineered as they are made. Code changes are picked up and reverse engineered when the user saves a  $C_{++}$  file in the source code editor provided with Rose. AutoSync mode is turned on or off in the Tools:ANSI C++:**Preferences** dialog. During AutoSync, Rose behaves as usual except for the automatic propagation of changes. All commands, including the traditional batch mode code generation and reverse engineering operations, may be performed. Code generation and reverse engineering caused by AutoSync behave normally, except that the dialogs allowing the selection of classes to be synchronized do not appear. You must use the Rose internal editor if you want code changes to be automatically synchronized. Code changes made with a different editor must be synchronized with a reverse engineering operation. (To use the internal editor in the ANSI  $C_{++}$ **Preferences** dialog, select **Default** under **Editor**.)

## <span id="page-13-0"></span>**ClearQuest**

## <span id="page-13-1"></span>**Improved Security Model**

The latest release of ClearQuest significantly improves the security model. This is achieved on two levels. First, Super User privileges are no longer required to perform certain administrative tasks. Second, specific defects and other change requests in ClearQuest can be hidden based on group membership. This enables users to grant their customers controlled access to user databases for submission and modification of change requests, as well as creation and execution of queries. Several new features have been added to ClearQuest to improve the security model, as described below.

#### **Ability to Hide Change Records**

Enables certain defects and other types of change request records to be hidden from specific users based on what group they belong to. By allowing any reference field to be a security context field, ClearQuest UNIX will hide certain change requests from specified groups of users.

#### **Ability to Administer Dynamic Choice Lists**

A new privilege, called Dynamic Choice List Administrator, enables creation and modification of dynamic choice lists. This includes the ability to add, delete, and modify entries in dynamic choice lists without having Super User privileges.

#### **Ability to Administer Public Queries Folder**

A new privilege, called Public Folder Administrator, enables specific users to manage the public folder. This enables certain users to move queries, charts, report formats and reports to the public folder without Super User privileges.

#### **New User Privilege to View and Edit SQL**

This privilege allows users to edit the SQL code that is generated for queries. Users without this privilege can view but cannot modify the SQL code. It is important that users not have this privilege when record hiding has been enabled. Modifying the SQL code directly can allow users access to all defects.

#### **Ability to Administer Security at a Site**

This privilege is related to the ability to hide change request records based on user group membership. Users with the Security Administrator privilege can view all data in a database since the security checks are not enabled for users with this privilege. This enables the administrator to grant one or more users in a specific group access to all data in the system, even if other members of that group are restricted from viewing certain records in the database. However, this user is not allowed to add new users or update the schema.

## <span id="page-14-0"></span>**Downward Compatibility**

Rational ClearQuest UNIX now supports downward compatibility between different feature levels of the ClearQuest databases. This allows users to upgrade to a newer version of the product in a staged manner by first upgrading all the client machines to the new version and then upgrading the ClearQuest databases.

## <span id="page-14-1"></span>**Rational Purify, Quantify and PureCoverage**

A new HTML-based online help system has been added in this release for all three products: Rational Purify, Rational Quantify, and Rational PureCoverage.

## <span id="page-14-2"></span>**Solaris**

This release supports Solaris 8. Also, this release provides support for the following compilers: Forte 6 Update 1 compiler; (compiler version 5.2) and gcc 2.95.2 compiler.

## <span id="page-14-3"></span>**HP-UX**

HPUX 10.01 and 10.10 are no longer supported. HP-UX 10.20, 11.00, and 11.11 are supported.

This release supports objdebug style debug information generated by cc and aCC compilers. With the +objdebug option to the compiler, extra debug information is placed into each object file to help the debugger locate the object file and to quickly find global types and constants.

## <span id="page-14-4"></span>**Rational Unified Process**

Rational Suite DevelopmentStudio, version 2001A.04.00 provides three variants of Rational Unified Process (RUP):

- Rational Unified Process (Generic)
- Rational Unified Process (IBM)
- Rational Unified Process (Microsoft)

Since many companies today have heterogeneous environments, that is., they have a mixture of operating systems, technologies (IBM and Microsoft), and a mixture of Rational Suite products (UNIX and Windows), this version of Rational Suite DevelopmentStudio allows you to install any or all three variants of RUP.

The default variant, RUP (Generic) is for UNIX. You can define any one of the three variants as the primary. For more information see *Installing Rational Suite DevelopmentStudio*.

**Note:** Rational Unified Process is not supported on HP-UX 10.20. Supported HP-UX platforms for this product include HP-UX 11.00 and 11.11.

## <span id="page-15-0"></span>**SoDA**

The following section describes the changes made to SoDA between the SoDA 3.1.0b and SoDA 2001A.04.00 releases.

## <span id="page-15-1"></span>**FrameMaker + SGML**

FrameMaker + SGML is no longer shipped with SoDA. It must now be licensed and installed independently. Rational SoDA 2001A.04.00 supports FrameMaker+SGML 5.5 and 6.0. FrameMaker (without SGML) cannot be used in place of FrameMaker + SGML.

If you have previously installed version 3.0.1, 3.0.3, or 3.1.0 of Rational SoDA, you may choose to use the installation of FrameMaker+SGML bundled with that release. To do this, copy the entire SoDA directory to a new location and uninstall the previous version of Rational Suite DevelopmentStudio. This way, you do not accidentally remove the previous version of Rational SoDA when you uninstall the Suite.

**Note:** To optimize disk space by removing the SoDA components and keeping only the FrameMaker+SGML components, refer to Technical Application Note 17972 at the following location: www.rational.com/support/.

## <span id="page-15-2"></span>**Rose Domain**

The Rose 2001 domain now operates as a client-server application, if you have Rose already running on your system, the Rose domain will connect to that instance of Rose for retrieving model information. This has the advantage of improved performance and reduced memory consumption if Rose is already running on the system, however note that if you are viewing a different model than the one required by the SoDA domain, the required model will automatically be loaded in your Rose session.

The Rose 2001 domain no longer uses encapsulated postscript as the format for graphics imported into a SoDA template, instead JPG is used. See the note under the Rose RealTime domain below for additional information regarding graphics.

If you are using Rose for the first time, it is recommended that you run Rose at least once before attempting to generate a Rose template. This ensures that Rose properly sets up your Windows emulation environment.

#### **Rose/SoDA Integration on HP-UX**

At the time of publication, there was an outstanding issue relating to the use of SoDA's Rose integration on HP-UX. In some situations, the Rose application may terminate or issue Ole exception errors while SoDA is generating a template. This is usually caused by registry entries that are incompatible with SoDA's Rose client application.

The SoDA-Rose integration is sensitive to the default registry settings and certain personalized settings that you may have in the *<*user*>*.reg file in your home directory. You may use either of the following methods to generate SoDA templates on HP-UX:

- **1** Before generating a Rose template on HP-UX, ensure that Rose is not running on your desktop. SoDA will automatically start Rose as a background task when you generate a template. If you allow SoDA to start Rose, template generation should proceed normally with no errors.
- **2** Modify the *<*user*>*.reg file in your home directory. In the section [HKEY\_CURRENT\_USER\Software\Rational Software\Rose\Rose], add the following key: "AutoConstructMainDiagrams"="Yes". This key may already exist in your personal registry file. If so, ensure that the value for this key is "Yes". If you do not have a *<*user*>*.reg file in your home directory, you may create one based on the default file provided in your Rose installation. See the Rose product documentation for further information.

These restrictions for using SoDA on HP-UX will be removed in a future patch release.

## <span id="page-16-0"></span>**Rose Templates**

Users of Rational Rose who are upgrading from SoDA 3.0.1C or earlier should note that the schema for the Rose 98i, 2000 and 2001 domains is different from that of the Rose 98 domain shipped with previous versions of SoDA. The Rose templates shipped with SoDA have been updated to the new schema, however your existing Rose templates cannot be edited or generated using the new Rose 98i, 2000 or 2001 domains. An upgrade utility is provided with SoDA for upgrading older Rose templates for compatibility with Rose 98i, 2000 and 2001. The utility is accessible through the **SoDA>Utilities>Upgrade Document** menu. See the Upgrading SoDA section of the online help for more information. There is no template change between Rose 2000 and Rose 2001.

## <span id="page-17-0"></span>**Ghostscript Support**

SoDA is shipped with Ghostscript 2.6.1, which is used during generation of Rose templates to improve the appearance of diagrams. Ghostscript may be optionally installed while installing SoDA. Note that the use of Ghostscript is only beneficial if you are running Rose 2000e. The Rose 2001 integration no longer generates encapsulated postscript files.

**Note:** Ghostscript is public domain software provided without warranty. Its use is subject to the GNU General Public License.

## <span id="page-17-1"></span>**Rose RealTime Domain**

SoDA includes a domain compatible with Rose RealTime for UNIX.

**Note:** To install the Rose RealTime domain, Rose RealTime must already be installed on your system.

## <span id="page-17-2"></span>**Exporting Graphic Files (Rose and Rose RealTime)**

The environment variable SODA \_GRAPHIC\_FORMAT is used to specify the type of graphics files exported from the Rose or Rose RealTime domain. By default, this is set to JPG. In this case, when a document is generated from a Rose or RoseRT model, the domain will create a directory named <document name prefix>.dia and will fill it with a JPG file for each diagram requested from the model. On Solaris, the environment variable SODA\_GRAPHIC\_FORMAT can be changed to TIFF, which causes TIFF files to be generated rather than JPG.

## <span id="page-17-3"></span>**Apex Domain**

The Apex domain supports Apex 3.2, and Apex 4.0 in this release. The Apex domain for version 3.0 is no longer included on the distribution media. Contact Rational Technical Support if you still require this combination.

The Apex domain for Apex 4.0 introduces the Apex/ClearCase integration. Apex/ClearCase provides the Apex development environment while enabling the use of ClearCase for configuration management and version control. If you are using the Apex/ClearCase integrations, there are a few limitations to be noted:

- Apex, and hence SoDA must be started within the context of a ClearCase view. For example, you can use the **cleartool setview** command to activate the view through which Apex accesses versioned files.
- The **Version History** property will return the ClearCase version for a ClearCase-versioned file.

■ View-extended path names should not be used for accessing files within a ClearCase subsystem. Instead, use the VOB path, for example, /vobs/source/project1.rss.

## <span id="page-18-0"></span>**TestMate Domain**

The TestMate domain supports TestMate 3.0 and TestMate 3.2 in this release.

## <span id="page-18-1"></span>**ClearCase Domain**

The SoDA integration domain for ClearCase 3.0 and later is included in this release. This version of the ClearCase domain contains an updated schema for better compatibility with the ClearCase domain available on Windows. Clear-Case 4.0 or later is required to use the UCM features of the ClearCase domain.

## <span id="page-18-2"></span>**ClearQuest Domain**

This release of SoDA includes support for ClearQuest 2001A.04.00 on UNIX. If you have Rational ClearQuest for Solaris or HP-UX, you may use SoDA to document your ClearQuest database.

The ClearQuest domain utilizes a feature of SoDA/Frame called dynamic schema generation. This feature allows SoDA to determine the schema corresponding to a particular ClearQuest database at runtime. Since different ClearQuest databases will have different schemas, the properties and relationships available within a ClearQuest template depend on the database being documented. SoDA communicates with ClearQuest to determine the schema for a particular database as needed. This may happen during template customization, or during generation. SoDA will prompt you for a login name and password for your ClearQuest database. There will be a short delay while SoDA communicates with ClearQuest to obtain the database schema.

For further information on how to use the ClearQuest integration, please see the on-line help.

## <span id="page-18-3"></span>**Documentation**

Rational Suite DevelopmentStudio and point-product documentation is provided in this release. Suite-specific documentation is provided online in HTML and PDF format and can be accessed before installing the Suite. [Table 1](#page-19-1) lists the location of the Suite-specific documents on the *Rational Suite DevelopmentStudio* CD.

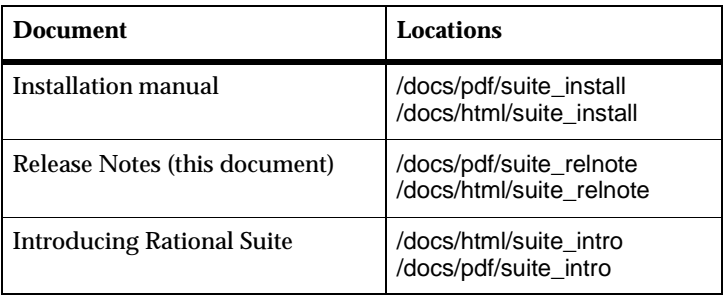

#### <span id="page-19-1"></span>**Table 1 Suite-Specific Documents**

### <span id="page-19-0"></span>**Viewing Documentation Online**

Rational Suite DevelopmentStudio includes a documentation browser that you can use to browse all of the documentation both directly from the CD and from the installed product area. To view documents directly from the CD, run the command **rs** help from the CD's root directory. To view documents from the installed product area, run the command **rsdsu\_help** (this assumes that you have set up your Suite environment for the shell that you are using by running **rs\_setup.csh**, or **rs\_setup.ksh**).

Point-product manuals are also available in the **/docs** area. Generally speaking, these documents are available as PDF (under /docs/pdf). The README.html file in the /docs directory provides a listing of these documents and direct links to each of them. A text version of this file (README) is also available in the /docs directory. Text README files are provided in each PDF document directory with instructions for accessing the files in that directory.

A browser is required to view the HTML files. Adobe Acrobat is required to view the PDF files. Copies of Netscape Navigator and Adobe Acrobat are provided on the *Rational Suite DevelopmentStudio* CD in the **/extras** directory. Both these products are installed by default unless you choose otherwise. After you have installed the product, Netscape Navigator and Adobe Acrobat are installed in the **rational\_dir/base/cots** directory, where **rational\_dir** is the installation path for the Suite. The **rs** help command starts Netscape and opens the page to a list of documents in this release. Point your browser to

rational\_dir/releases/DevelopmentStudioUNIX.2001a.04.00/docs/index.html for a framed HTML page with a table of contents containing links to all HTML and PDF documents.

Netscape Navigator 4.7 is supplied with this release and is configured so that when you click on a link to a PDF file, Acrobat is automatically launched. If you are using an installation of Netscape Navigator that is not configured for the same functionality, you can access the PDF files with the Adobe Acrobat **acroread** executable.

The complete Rational Suite product documentation set can be ordered separately. For a complete printed documentation set, contact your Rational Sales office.

### <span id="page-20-0"></span>**Product Release Notes**

Each product included in the Rational Suite DevelopmentStudio provides its own set of release notes dealing only with issues related to that product. All of these release notes are provided online in PDF or HTML format. The following release notes are provided:

- Rational Rose 2001 Release Notes
- SoDA Release Notes
- Purify Version 2001A.04.00 Release Notes
	- ❑ Solaris
	- ❑ HP-UX
- Quantify Version 2001A.04.00 Release Notes
	- ❑ Solaris
	- ❑ HP-UX
- PureCoverage Version 2001A.04.00 Release Notes
	- ❑ Solaris
	- ❑ HP-UX
- ClearQuest Release Notes
- Rational Unified Process Release Notes
- Rational RequisitePro (Windows component)

These release notes can be found online in the **/docs** area.

## <span id="page-21-0"></span>**Windows components Documentation**

Documentation for the following Rational Suite DevelopmentStudio (Windows components) can be found on the *Rational Solutions for Windows Online Documentation* CD:

- Rational RequisitePro
- Rational ClearQuest

### <span id="page-21-1"></span>**Rational ClearCase LT Documentation**

Documentation for Rational ClearCase LT can be found on the *Rational ClearCase LT*  CD.

## <span id="page-21-2"></span>**Known Problems**

The following section contains the known problems associated with this release. Further information about point product issues can be found in the product-specific release notes.

[Table 2](#page-21-3) lists known problems with the Suite.

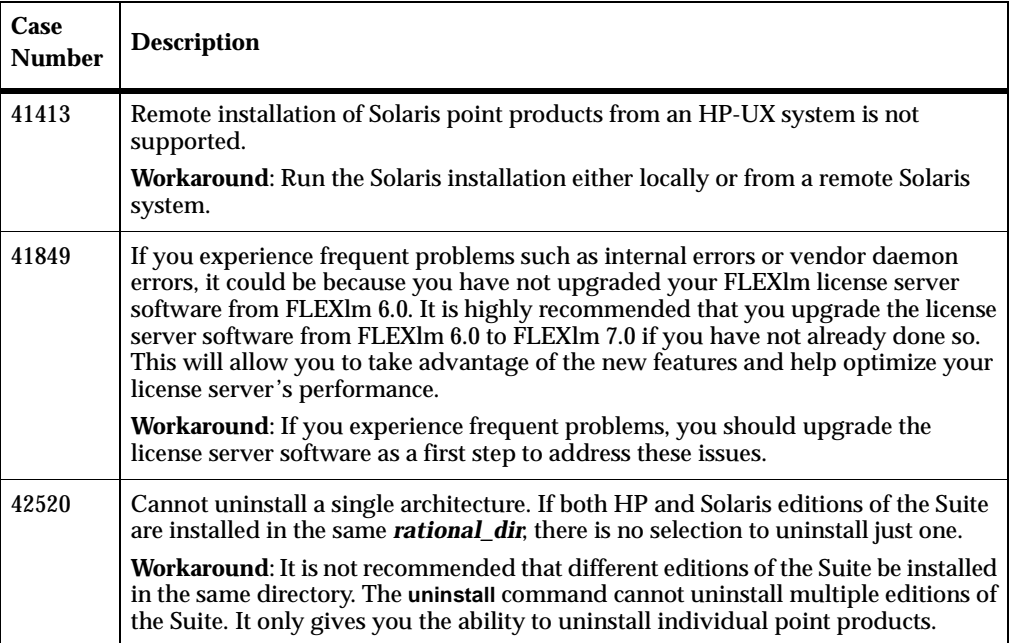

#### <span id="page-21-3"></span>**Table 2 Known Problems with DevelopmentStudio for UNIX**

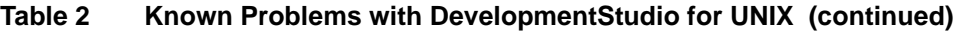

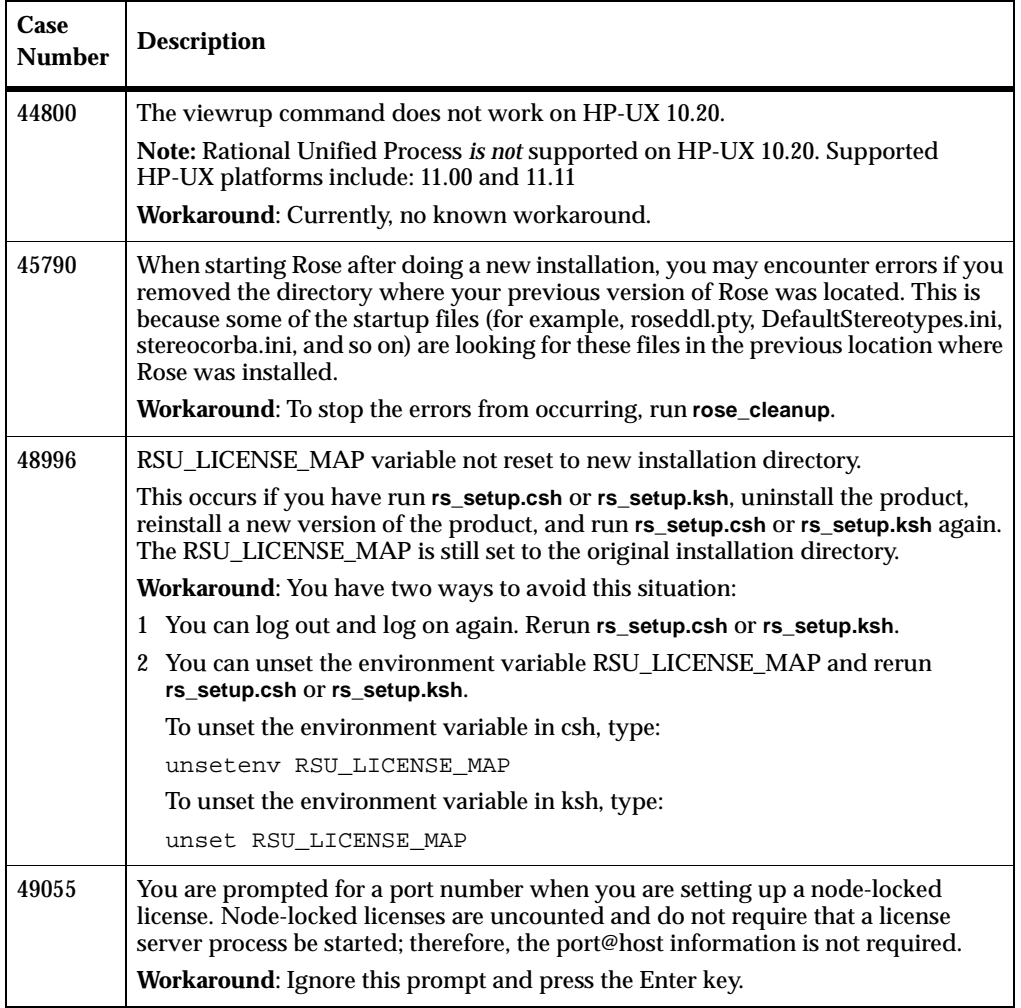

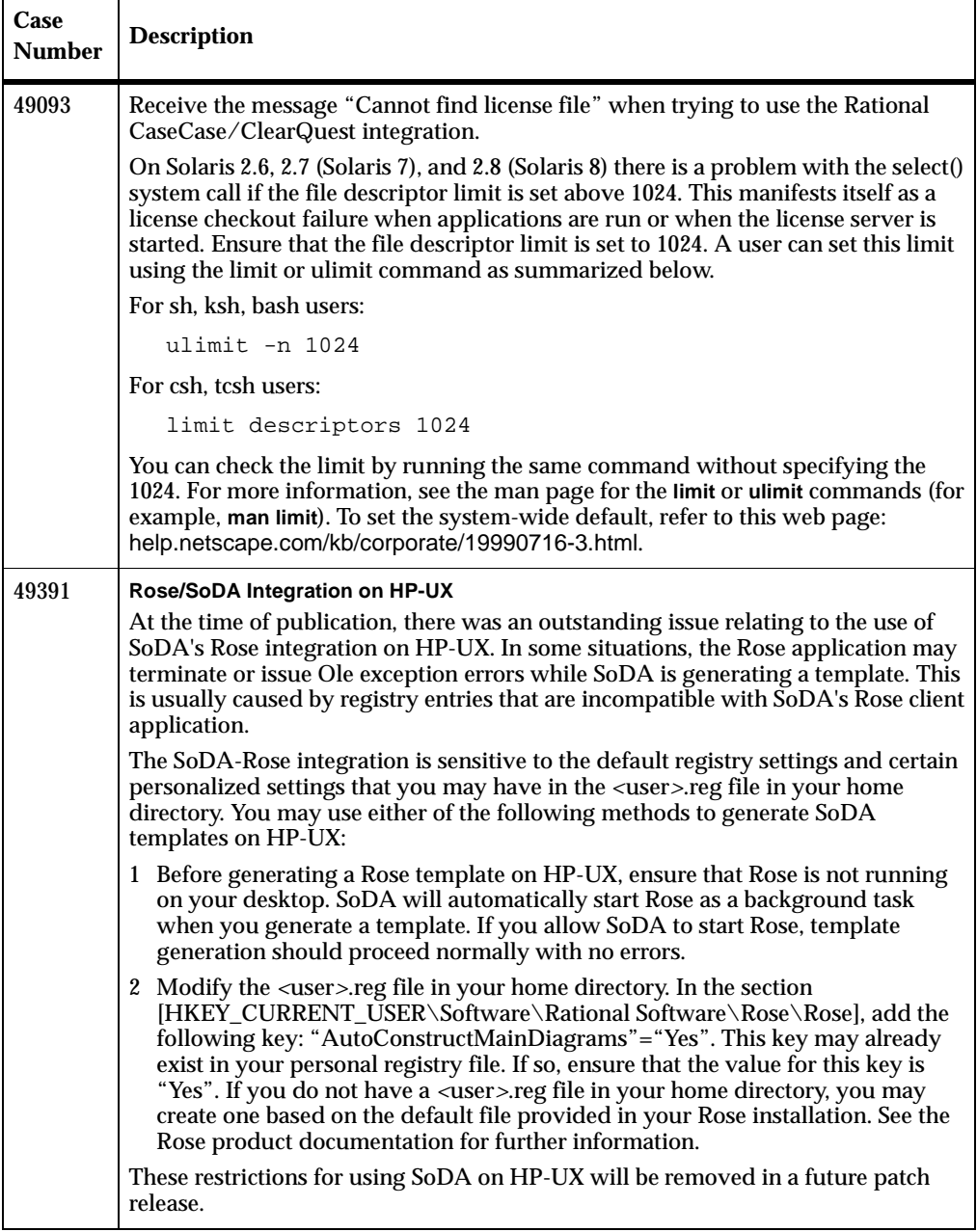

## **Table 2 Known Problems with DevelopmentStudio for UNIX (continued)**

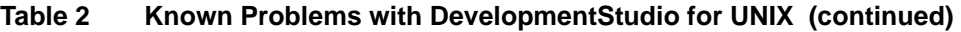

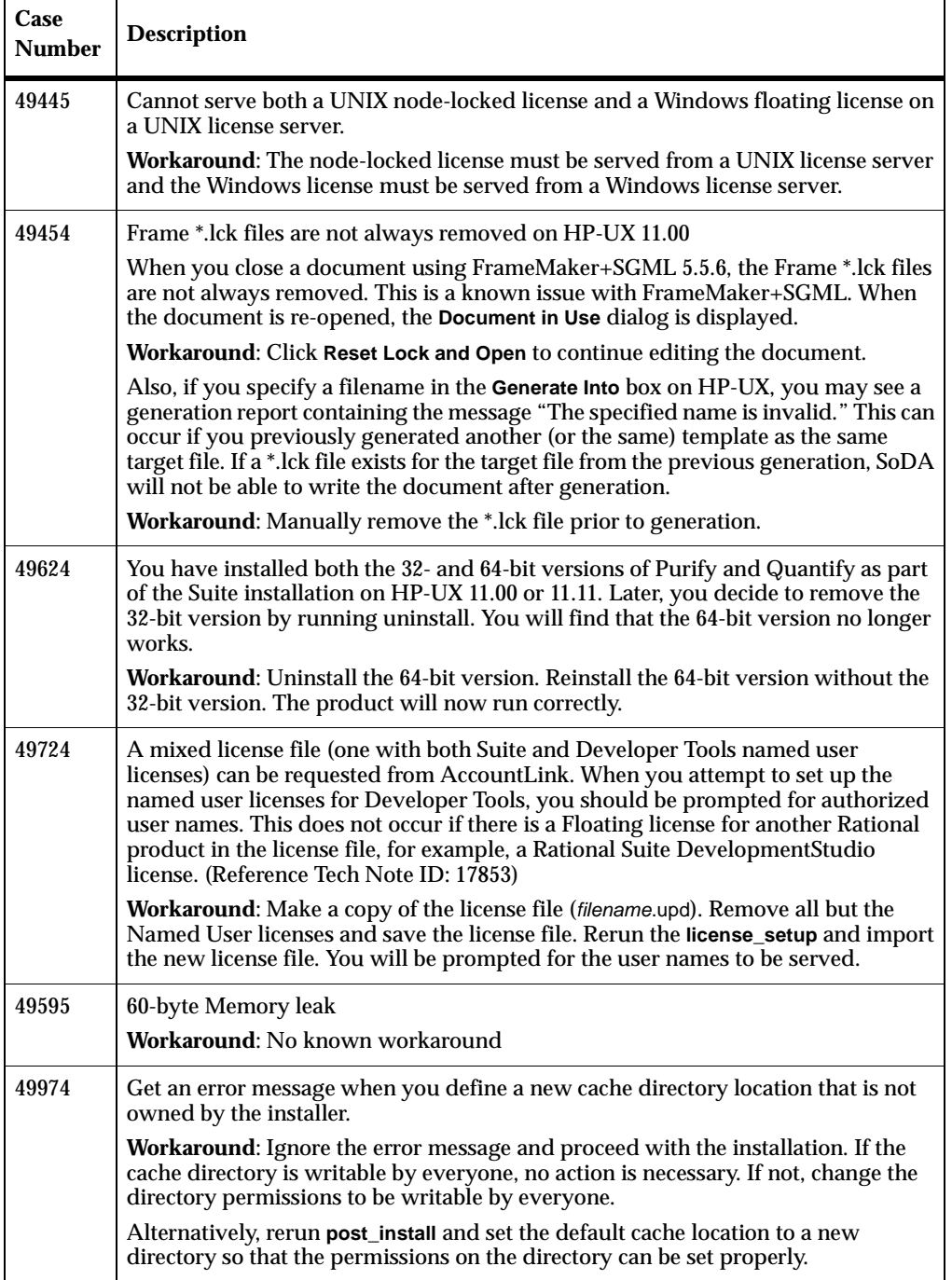

**Table 2 Known Problems with DevelopmentStudio for UNIX (continued)**

| Case<br><b>Number</b> | <b>Description</b>                                                                                                    |
|-----------------------|----------------------------------------------------------------------------------------------------|
| 50033                 | An error may occur during SoDA post_install when SoDA tries to remove a link<br>when the file is a directory. This can happen if files were copied using the cp -r<br>command on Solaris. Links are not copied but full copies of the files are. When you<br>get this error, the link for FrameMaker+SGML will not be performed/created? so<br>SoDA will not work. |
|                       | Workaround:                                                                                                    |
|                       | 1 Use the following command to copy the files.                                                                                                    |
|                       | find . -depth -print   cpio -pdmu /destination                                                                                                    |
|                       | This command requires that you are in the source directory and that the<br>destination directory exists.                                                                                                    |
|                       | 2 Run post_install for SoDA and point to the properly copied directory.                                                                                                    |

## <span id="page-25-0"></span>**Contacting Rational Technical Support**

If you have questions about installing, using, or maintaining this product, contact Rational Technical Support as follows:

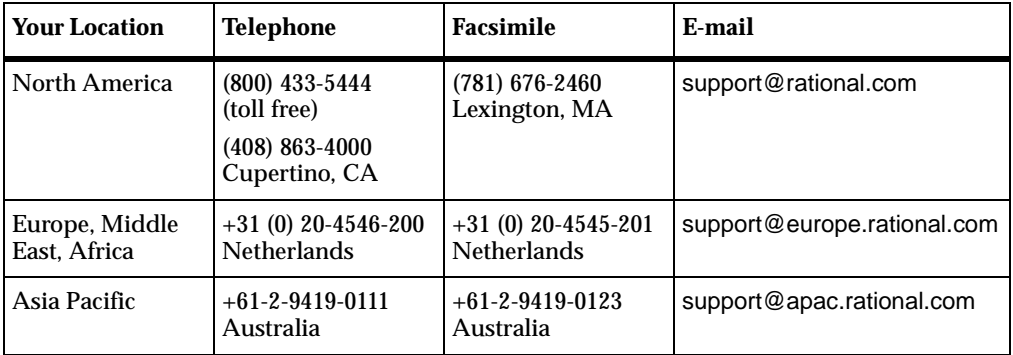

**Note:** When you contact Rational Technical Support, please be prepared to supply the following information:

- Your name, telephone number, and company name
- Your operating system and version number
- Your case ID number (if you are following up on a previously-reported problem)

# <span id="page-26-0"></span>**Contacting Rational Licensing Technical Support**

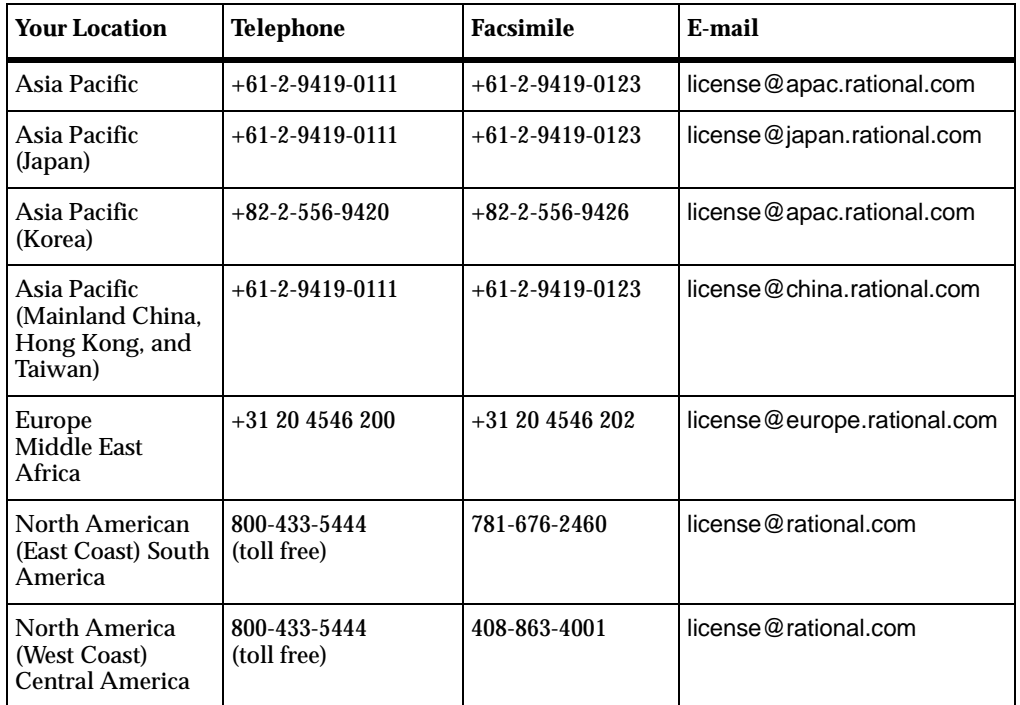

If you have questions about acquiring license keys for your Rational Software products, contact Rational Licensing Support as follows:

## <span id="page-26-1"></span>**Online Support on the World Wide Web**

Online support can be found on the World Wide Web at the following location: www.rational.com/support/

This location includes any updates not available at the printing of this manual in relation to such documents as:

- Installation manual
- Usage Notes

This website also includes such information as:

- Technical Application Notes (TAN)
- Frequently Asked Questions (FAQ).